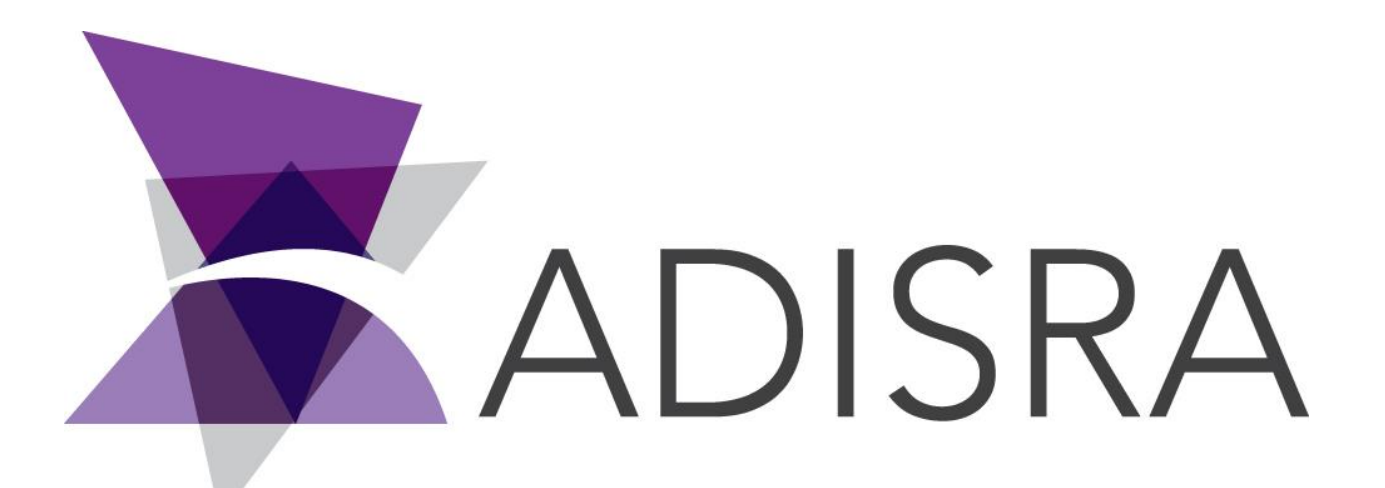

# ADISRA® SmartView

# How to Create a Pulse Button

#### **Document Information**

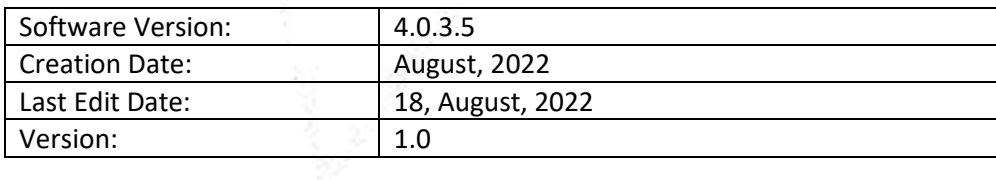

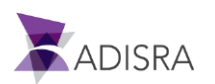

### **1. Purpose of this article**

This article aims to show you how to create a pulse button.

The pulse button can be used to change the value of a tag from a pulse. During the moment it is pressed, it will change the tag value and after releasing the button, the value will return to the initial value.

## **2. Creating a Pulse Button**

Insert a button on the screen, and with the button selected, open the script area. In the Mouse Up event, insert the script below, replacing it with your tag name.

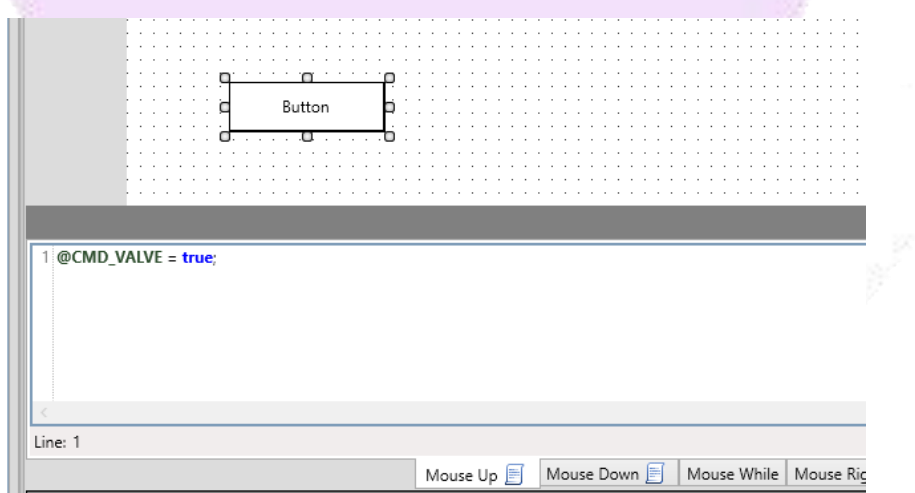

Now, in the Mouse Down event, insert the script below, replacing it with your tag name.

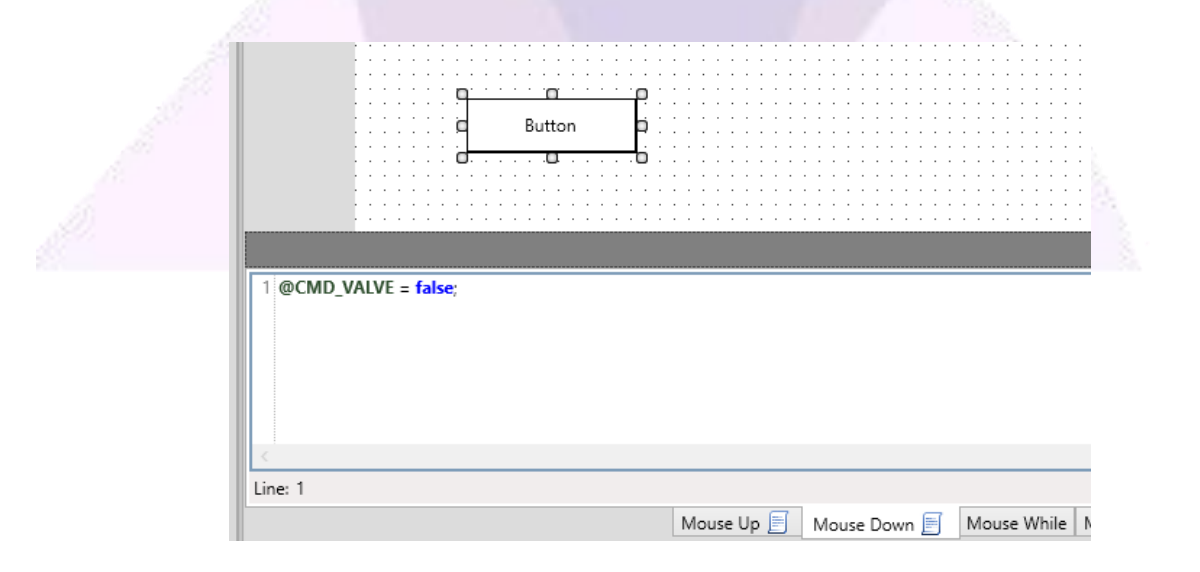

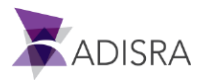